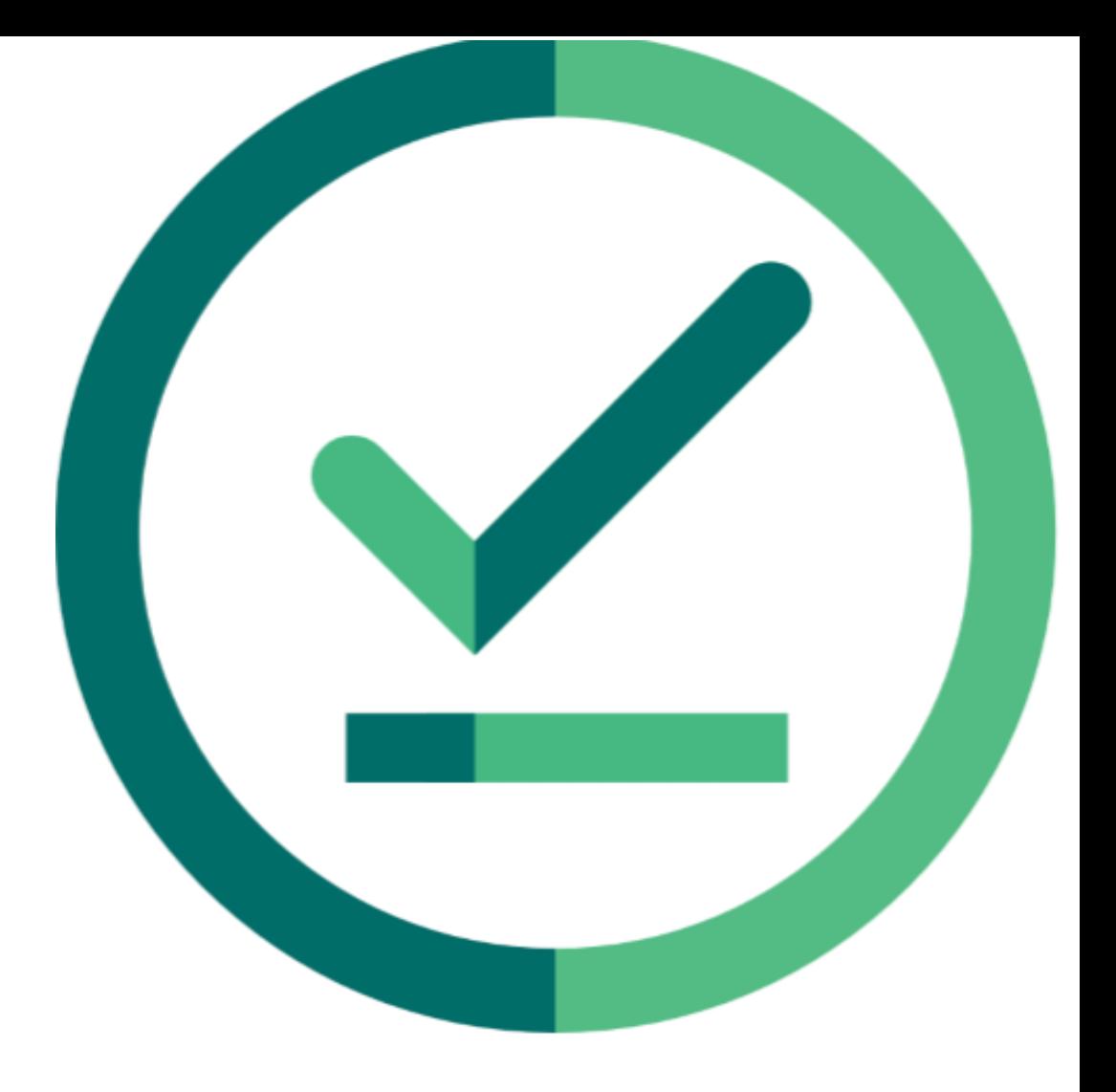

# $\angle$  | Janison<br>| Insights.

**Release Notes**

Insights Release 2023.08.01

Build: 0.2023.7.4788

## **Release Notes**

The Janison Insights Release 2023.08.01 includes bug fixes, improvements and new features.

## **Bug fixes**

#### **People**

• Users were being displayed an error after attempting to import candidates via spreadsheet configured to contain the Gender field. A fix was implemented to ensure users are no longer being displayed an error and the import is successful when including the Gender field configuration. This issue is resolved.

#### **Authoring**

• Users found previously loaded audio and image files were not being displayed when attempting to edit a speaking question. This was due to issues during the import process which has now been corrected. This issue is resolved.

#### **Delivery**

- While undergoing an Assessment Event with a test package containing two components with the Reliable Delivery setting disabled on the Assessment Event, Service Worker would automatically install when the candidate was ready to start the second test, causing delays and issues when submitting their test. A fix was implemented to ensure Service Worker is not being installed after a candidate finishes their first test, is able to transition seamlessly to the second test and submit, as expected. This issue is resolved.
- Candidates were prevented from moving to the next question on an extended text question containing audio, until the audio had finished playing. This was due to a conflict between audio and short answer blocking navigation which ended up looping the block until the audio completed. A fix was implemented to allow candidates to navigate to the next question without issue regardless of whether the audio was still playing. This issue is resolved. (90574)

#### **Marking**

- Inconsistencies in the presentation of marking and monitoring scripts were encountered within a marking project. A fix was implemented to ensure item responses and monitoring scripts are displayed as they were displayed in the test and for all interactions to be displayed in the correct order while a marker is reviewing them. This issue is resolved.
- A generic error message was incorrectly being displayed to markers when attempting to transition a test attempt from 'Marking' to 'Marked' status when not all the available responses have been marked. A fix was implemented so markers will now be displayed the following error message "Error: Cannot transition from Marking to Marked as not all answers have been marked yet" instead. This issue is resolved.
- An issue was found where senior markers were able to add markers with a higher seniority level, as well as themselves to a marking project, and could also add a single marker to multiple roles. A fix was implemented to ensure a marker can only add markers with a lower seniority level and cannot add the same marker to multiple roles. This issue is resolved.

# **Janison**

### **Improvements and new features**

#### **Integrations & Security**

• As a follow-on from our work on the Privacy Disclaimer (and associated String resource) we have updated the string resource so it will now accept a hyperlink (<a> tags). Only double quotes are allowed when defining the link, single quotes will be sanitised as prior.

#### **Delivery**

• An improvement was made to Core Insights to streamline Copy/Paste functionality across all text editors and provide the option to disable or enable/configure Copy/Paste permissions per item, test and/or tenant.

The configuration options are as follows:

- Enable Copy/Paste Within Text Editor: Allows Copy/Paste within the text editor
- Enable Copy/Paste Text Only: Allows Copy/Paste from question stem and within the text editor
- Enable Copy/Paste: Allows Copy/Paste and Drag/Drop from external sources, Copy/Paste from question stem and within the text editor
- Disable Copy/Paste Blocks all Copy/Paste functionality

To manage Copy/Paste settings go to Settings > Test Designer Settings > Item Options > Copy/Paste OR upon creation or edit of an Extended Text item.

- A modal popup will now be displayed to users while an invigilation action is being completed. This affects all invigilation actions as well as individual attempt actions such as unlocking, accepting or rejecting entry.
- The School Assessment Program Progress mode was causing an error which intermittently prevented the Test Session view from being displayed to users. As this mode is no longer required for Insights Core, this mode will be dishonoured to ensure the Test Session View will be displayed without error.

# **Janison**